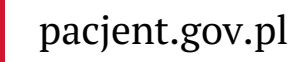

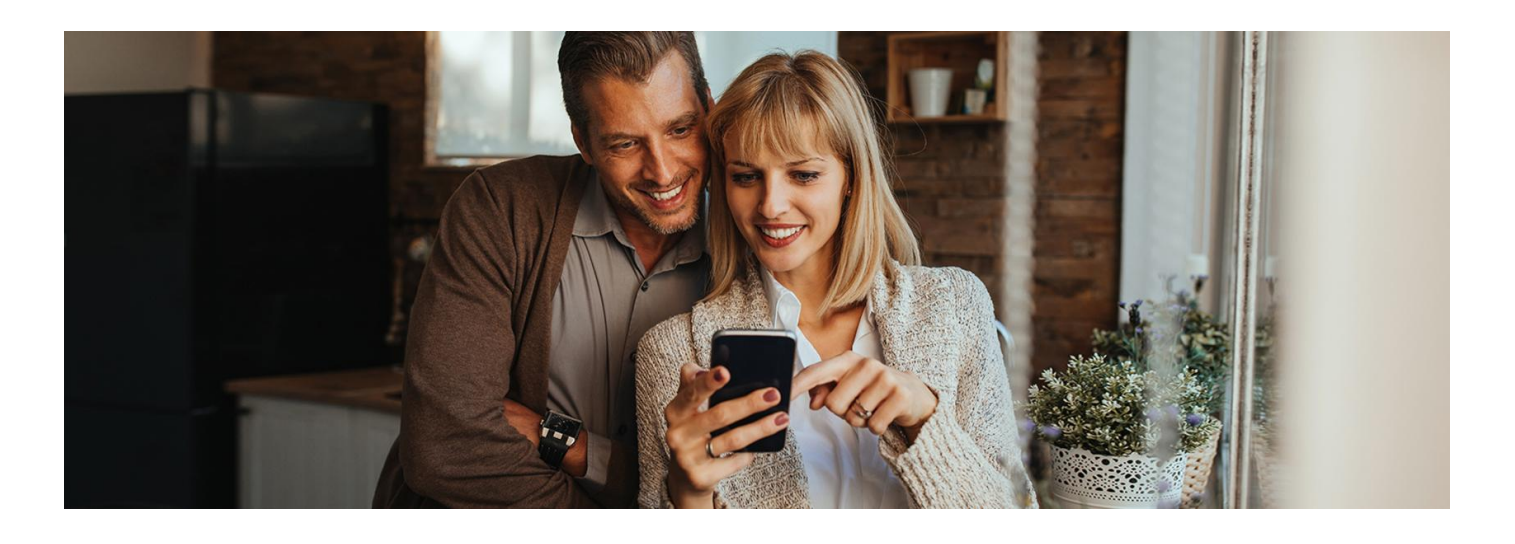

# Więcej informacji w mojeIKP

**Teraz w aplikacji na telefon mojeIKP znajdziesz historię swojego leczenia. Także wówczas, jeśli leczysz się prywatnie**

Gdy pacjent trafia do lekarza, dentysty, szpitala, gdy jest badany czy leczony, powstaje zdarzenie medyczne. Lekarz, przychodnia, szpital czy laboratorium mają obowiązek odnotować je w systemie. Bez względu na to, czy pacjent korzystał z pomocy prywatnie, czy w ramach ubezpieczenia z NFZ.

Zdarzenia medyczne znajdziesz na swoim Internetowym Koncie Pacjenta w zakładce "Historia leczenia", a teraz również w aplikacji mojelKP.

Możesz też sprawdzić historię leczenia swojego dziecka do 18. roku życia, a także osoby bliskiej, która Cię do tego upoważniła. Żeby to zrobić, przejdź na profil dziecka lub bliskiej osoby (w menu masz możliwość zmiany konta).

### Jak znaleźć wizytę u lekarza w mojeIKP

Nie pamiętasz, jakiej pomocy Ci udzielono? Szukasz nazwiska lekarza, który Cię przyjął? Chcesz sprawdzić, kiedy robiono Ci badanie lub w jakim czasie diagnozowano lub leczono Cię w szpitalu? Dowiedz się, jak można to sprawdzić:

- zaloguj się do aplikacji
- wejdź do zakładki e-zdrowie
- wybierz zakładkę z historią leczenia znajdziesz ją między e-skierowaniami a przypomnieniem o lekach
- teraz masz 2 możliwości:
	- wybierz rok, a następnie prześledź swoje zdarzenia medyczne
	- o wejdź w widoczne na górze "Wyszukiwanie" (lupka) i szukaj według typu zdarzenia medycznego; możesz też wskazać okres do przeszukania.

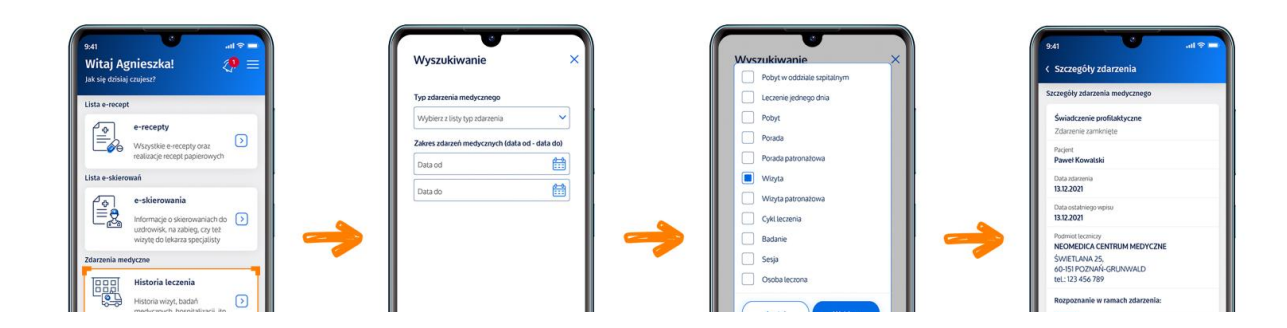

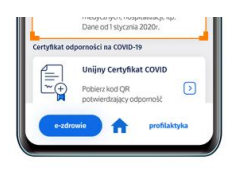

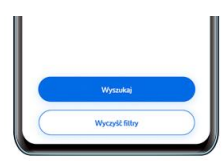

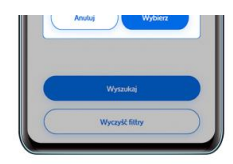

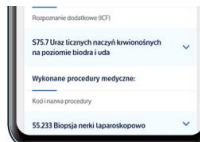

Typy zdarzeń medycznych:

- **•** pobyt w szpitalu
- leczenie jednego dnia (leczenie w szpitalu, które trwa do 24 h)
- pobyt (trwający przynajmniej jedną noc w zakładzie opiekuńczo-leczniczym, zakładzie pielęgnacyjno– opiekuńczym, sanatorium, prewentorium, hostelu lub innej placówce dla osób wymagających całodobowej opieki i pomocy medycznej)
- porada (konsultacja u lekarza, lekarza psychiatry lub dentysty w gabinecie lub przychodni)
- porada patronażowa (pierwsza wizyta lekarza u noworodka i jego rodziców, w ich domu)
- wizyta patronażowa (wizyta położnej lub pielęgniarki u niemowlęcia do 2 miesiąca życia)
- wizyta (kiedy konsultacja przez lekarza, dentystę lub psychiatrę ma miejsce w domu pacjenta)
- cykl leczenia (leczenie zaplanowane jako cały zestaw procedur medycznych wykonywanych w określonym czasie, może obejmować np. cykl leczenia u lekarza specjalisty)
- badanie (laboratoryjne lub diagnostyczne)
- sesja (cykl leczenia dotyczący zdrowia psychicznego i uzależnień)
- osoba leczona (wszystkie zdarzenia medyczne, których Ci udzielono, a których nie da się zakwalifikować do wcześniej wymienionych kategorii)
- wyjazd ratowniczy (pomoc udzielona przez zespół ratownictwa medycznego, z wyjątkiem ratowników górskich i wodnych)
- akcja ratownicza (czynności ratunkowe wykonywane przez wodne pogotowie ratunkowe albo ratownictwo górskie)
- przewóz (transport pacjenta do placówki medycznej lub z placówki do domu)
- hemodializa (hemodializa, hemofiltracja lub hemodiafiltracja)
- bilans zdrowia (profilaktyczne badania lekarskie dzieci i młodzieży wykonywane w określonym wieku lub w grupie wybranej ze względu na specyfikę rozwoju, których celem jest wczesne wykrycie zaburzeń i zaplanowanie dalszych działań)
- wyrób medyczny (to np.: protezy, aparaty słuchowe i ortezy ortopedyczne, wózki inwalidzkie, laski, kule, balkoniki, obuwie ortopedyczne, zestawy infuzyjne do osobistych pomp insulinowych, pieluchomajtki, cewniki, sprzęt stomijny)
- szczepienie (tylko finansowane ze środków publicznych)
- badanie (test) przesiewowe (badanie lekarskie lub pielęgniarskie mające na celu identyfikację grup ryzyka, wczesne wykrycie objawów chorobowych i podjęcie w porę odpowiedniego leczenia)
- świadczenie profilaktyczne (obejmuje niewymienione wyżej badania profilaktyczne)
- osoba objęta opieką koordynowaną (nowa, od października 2022, forma opieki nad pacjentem w placówce podstawowej opieki zdrowotnej, która obejmuje poza zwykłymi świadczeniami POZ dodatkowo dostęp do badań diagnostycznych z obszaru kardiologii, diabetologii, chorób płuc, alergologii oraz endokrynologii, porady edukacyjne i dietetyczne
- osoba leczona w szpitalnym oddziale ratunkowym albo izbie przyjęć
- segregacja medyczna w szpitalnym oddziale ratunkowym (inaczej triaż, czyli podział pacjentów na grupy, pod względem stanu zagrożenia zdrowia lub życia).

## Jak zainstalować aplikację mojeIKP

#### **[Google](https://play.google.com/store/apps/details?id=pl.gov.cez.mojeikp)**

Możesz ją pobrać na systemy Android z **Play lub iOS z App [Store](https://apps.apple.com/pl/app/id1557426960?l=pl).** Po zainstalowaniu aplikacji pierwszy raz należy się zalogować profilem zaufanym lub kontem w określonym banku (PKO BP, Pekao SA, BOŚ, BNP Paribas, VeloBanku, Crédit Agricole, mBanku, Banku Millennium, ING Banku Śląskim, Kasie Stefczyka, Banku Spółdzielczym w Brodnicy lub banku spółdzielczym z Grupy BPS). Podobnie jak przy logowaniu na Internetowe Konto Pacjenta. Nadajesz wówczas kod PIN, którego będziesz później używać przy kolejnych logowaniach do aplikacji. Jeśli uruchomisz w telefonie biometrię, możesz logować się odciskiem palca lub identyfikacją twarzy.

Aplikacja umożliwia Ci m.in.:

- łatwe wyszukiwanie e-recept i e-skierowań
- odbieranie powiadomień o wystawionych e-receptach ie-skierowaniach, wysyłanych bezpośrednio na telefon
- wykupienie leku w aptece przez pokazanie koduQR na ekranie telefonu (bez konieczności podawania farmaceucie swojego numeru PESEL)
- ustawienie przypomnienia o godzinach zażywania leków
- szybkie umówienie terminu szczepienia przeciw COVID-19
- pobieranie Unijnego Certyfikatu COVID
- dostęp do portalu Diety NFZ
- uruchomienie krokomierza lub skorzystanie z bezpłatnego planu treningów "8 tygodni do zdrowia"
- udostępnianie Twoich danych medycznych nie tylko bliskim osobom, ale i pracownikom medycznym, farmaceutom, placówkom medycznym.

Aplikacja działa także w trybie offline – masz dostępne dokumenty medyczne pobrane przy ostatnim uruchomieniu aplikacji w połączeniu z internetem. Możesz ją również uruchomić w trybie ciemnym.

Bez logowania możesz z głównej strony aplikacji:

- wejść w zakładkę "pierwsza pomoc", by w nagłym wypadku skutecznie udzielić pierwszej pomocy osobie poszkodowanej
- znaleźć ważne numery telefonów, w tym numer pogotowia ratunkowego 999, jednolity numer alarmowy 112 i numer Telefonicznej Informacji Pacjenta (TIP)
- odbierać powiadomienia (tylko takie, które są skierowane do wszystkich pacjentów)
- odbierać przypomnienia o lekach (żeby ustawić harmonogram przypomnień, trzeba się zalogować).

### Przeczytaj także

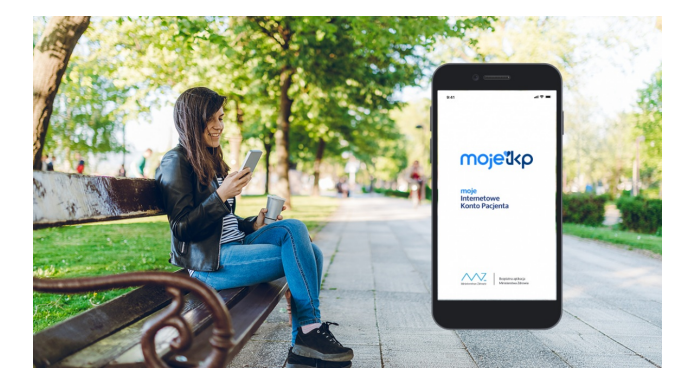

#### Poznaj [mojeIKP](http://pacjent.gov.pl/internetowe-konto-pacjenta/poznaj-mojeikp)

Bezpłatna aplikacja na telefon, która daje dostęp do najważniejszych funkcjonalności Internetowego Konta Pacjenta. Zapewnia m.in. wygodny dostęp do Twoich e-recept i eskierowań, ułatwia wykup leków i przypomina o ich zażywaniu, zapewnia dostęp do dokumentów dziecka i osób, które Cię upoważnią.

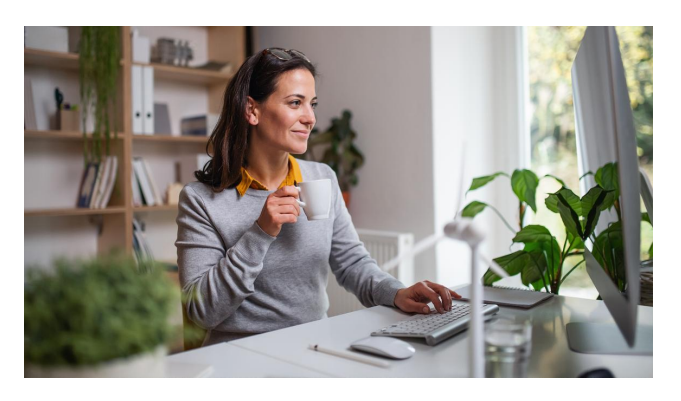

#### Korzystaj z [Internetowego](http://pacjent.gov.pl/aktualnosc/korzystaj-z-internetowego-konta-pacjenta) Konta Pacjenta

Uzupełnij swoje dane kontaktowe, by w bezpieczny i wygodny sposób otrzymać e-receptę lub e-skierowanie

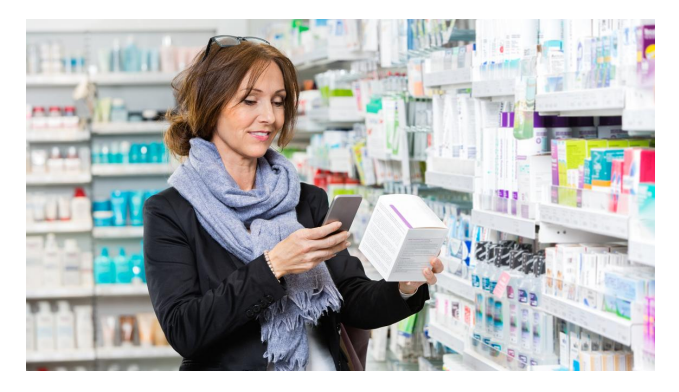

### Skaner leków w [mojeIKP](http://pacjent.gov.pl/aktualnosc/skaner-lekow-w-mojeikp)

Zeskanuj nazwę leku i sprawdź ulotkę preparatu w aplikacji mojeIKP. Dzięki skanerowi łatwiej ustawisz przypomnienie o zażywaniu leku

Wygenerowano: 15.05.2024 r. 20:20:46

**Więcej [informacji](http://pacjent.gov.pl/print/pdf/node/3741) w mojeIKP**